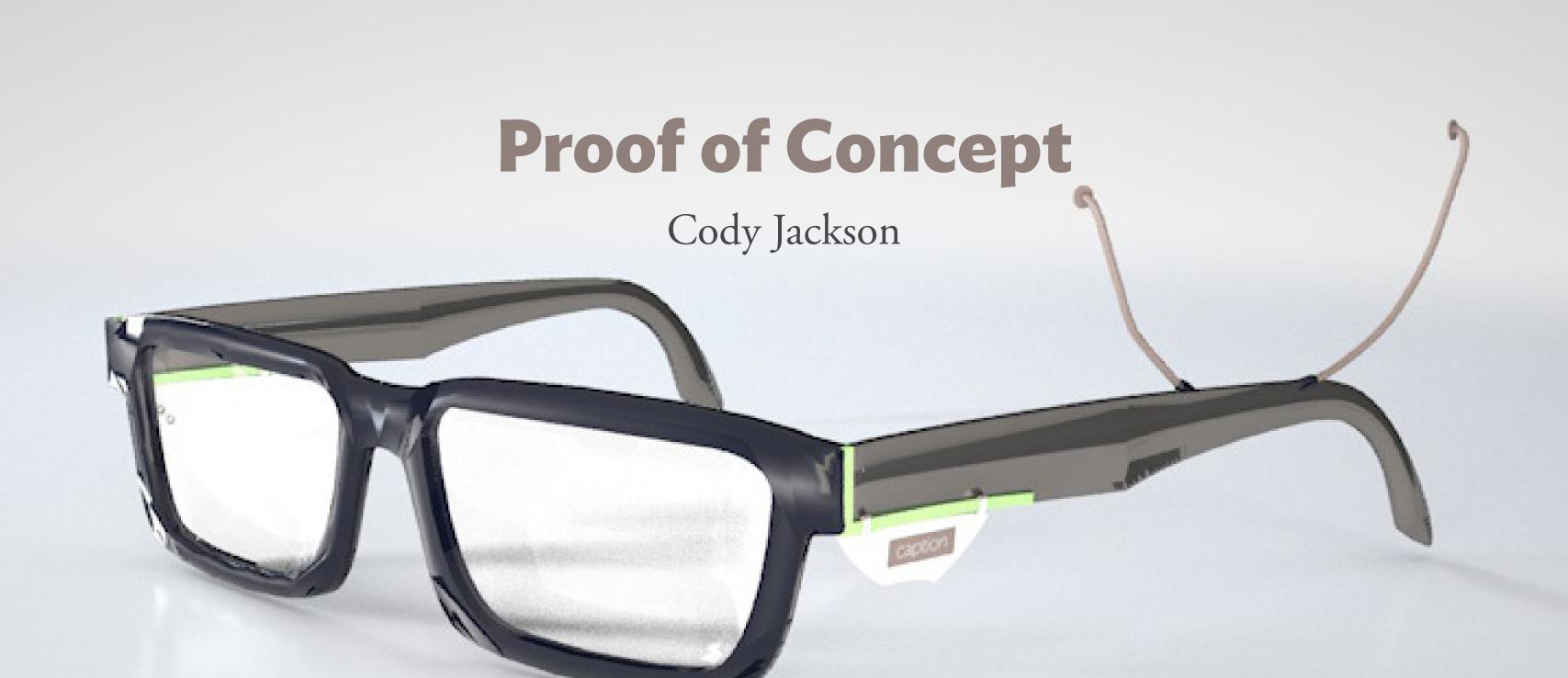

#### **User Persona**

#### Marcus Winn - CEO

DBL Deaf Basketball League Single

He is afraid that the lack of communication could keep hearing women from being interested.

#### Needs:

Be able to carry on a natural feeling conversation with a hearing person who does not know ASL.

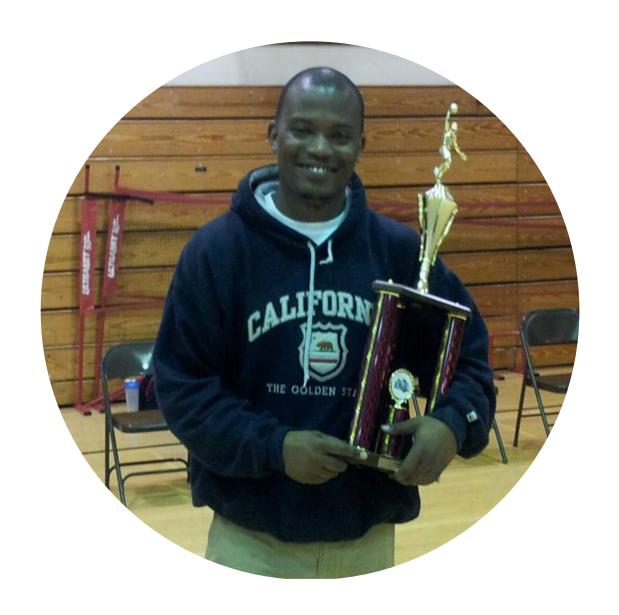

#### **User Story / Scenario**

- Marcus heads to work
- Meets Veronica from his gym
- Asks her out
- Hopes she won't find his deafness an issue
- Feels better because of Caption
- Meets her for coffee
- Easily communicates via Caption
- Gets a second date

#### **Conversation Participants**

Deaf Participant

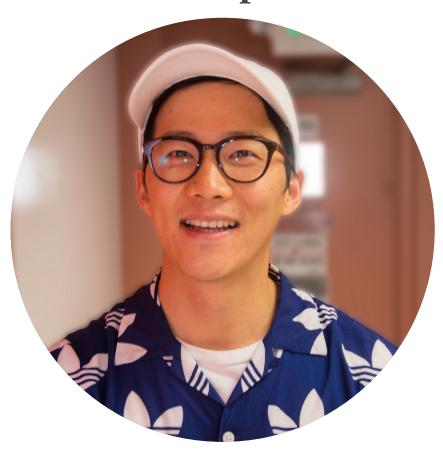

Primary Hearing Participant

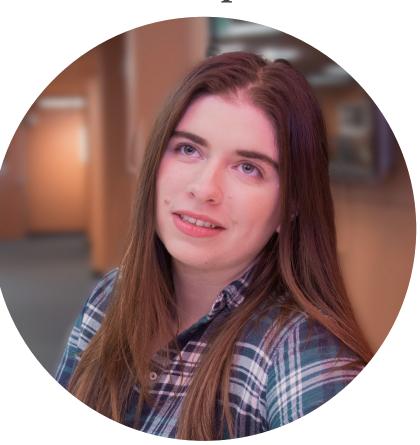

Secondary Hearing Participant

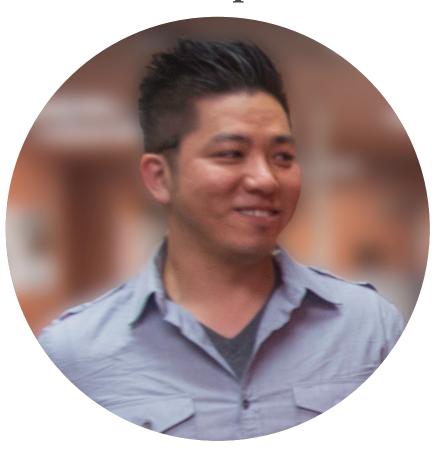

### Task Flow 1 - One Person

Start a new conversation with a single person using Caption to translate what they are saying

Result: User begins conversation with a single participant and confirms their thoughts with OK button

Task Flow 1 - One Person - Step 1/5

Begin Translation with

Begin Conversation button on app

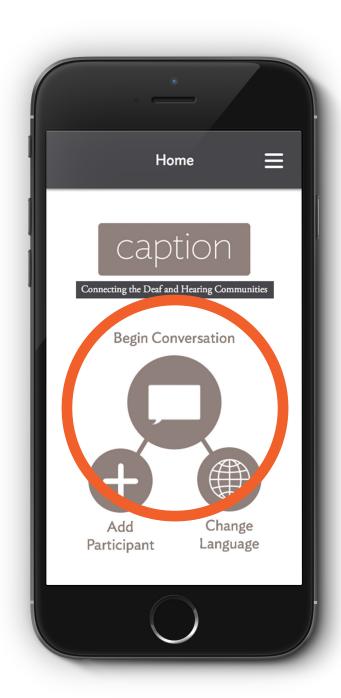

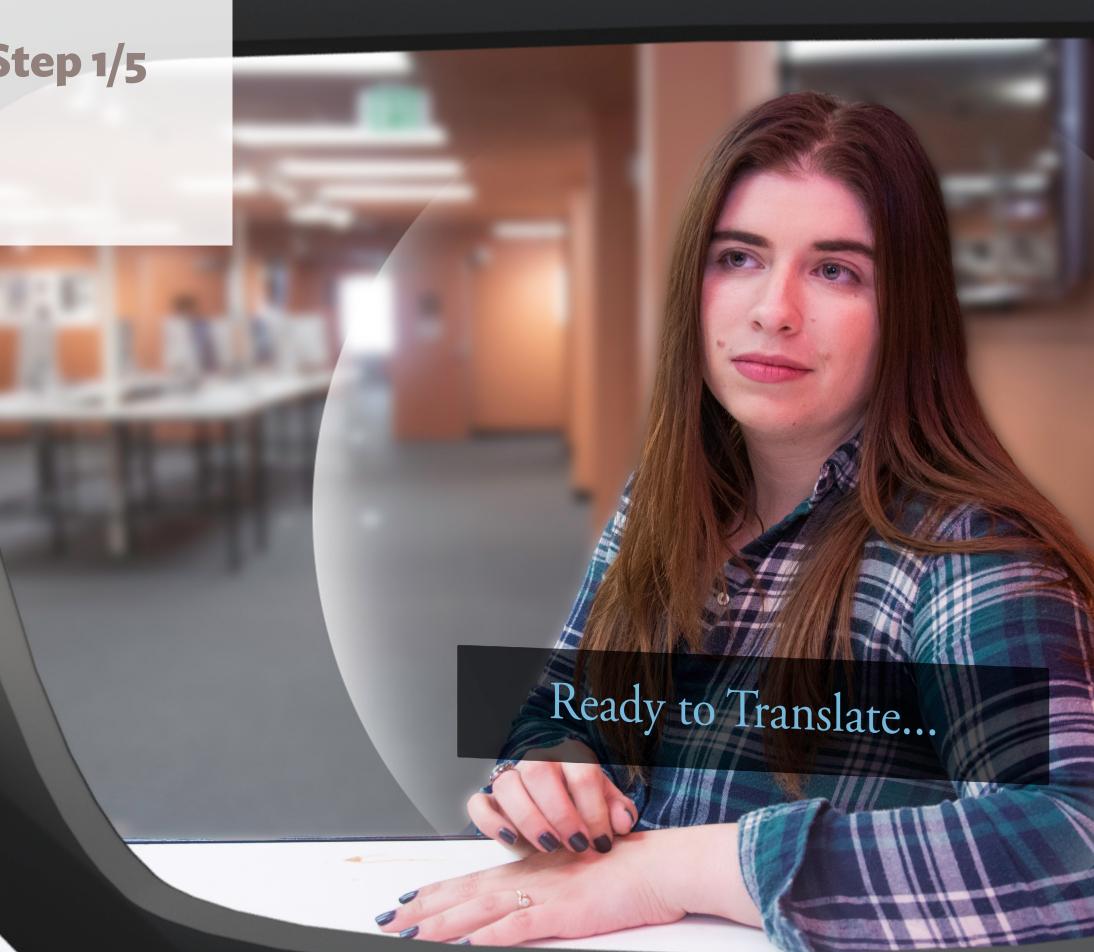

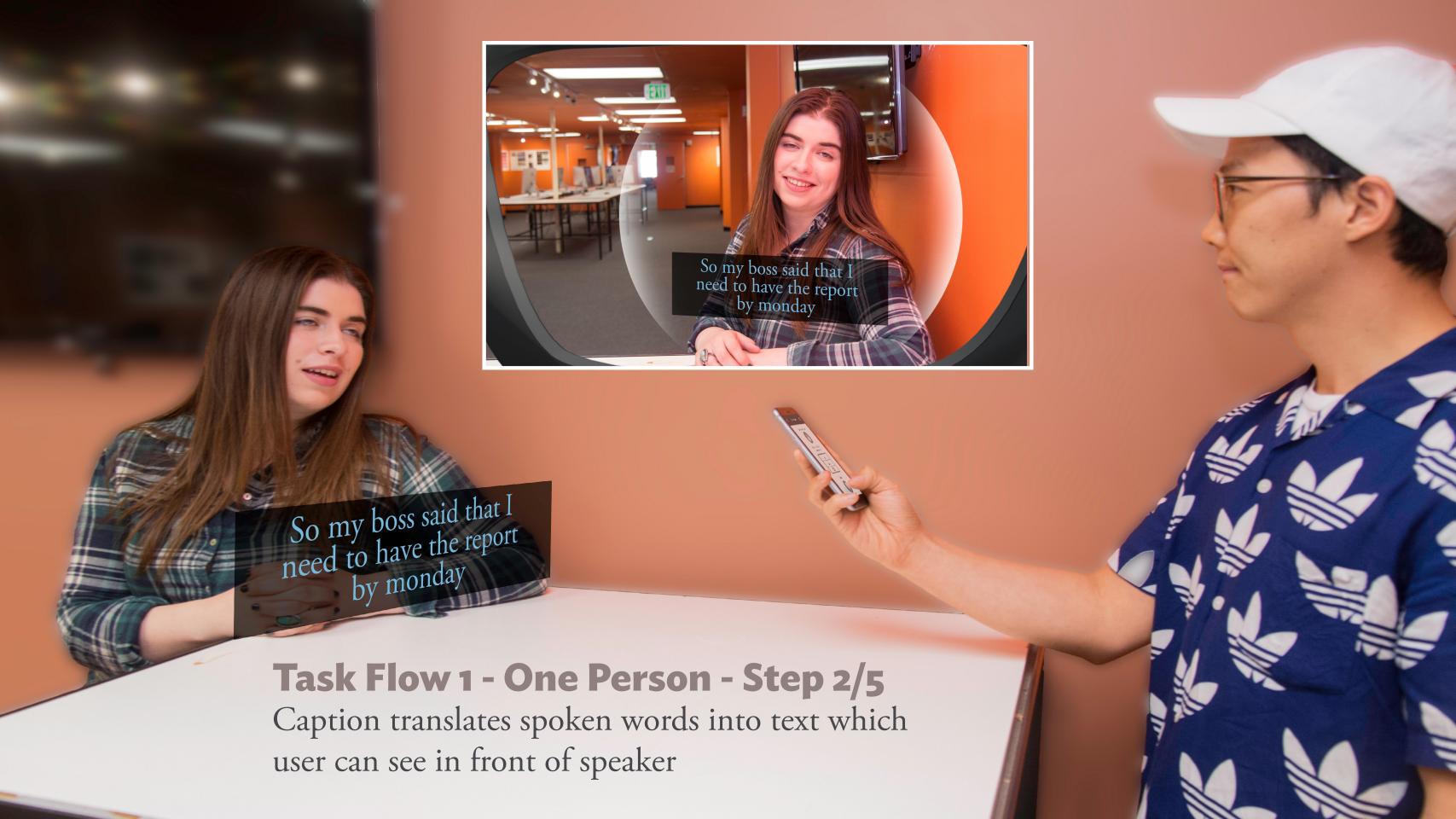

#### Task Flow 1 - One Person - Step 3/5

User presses and holds **Speak** button on app to start speaking their thoughts

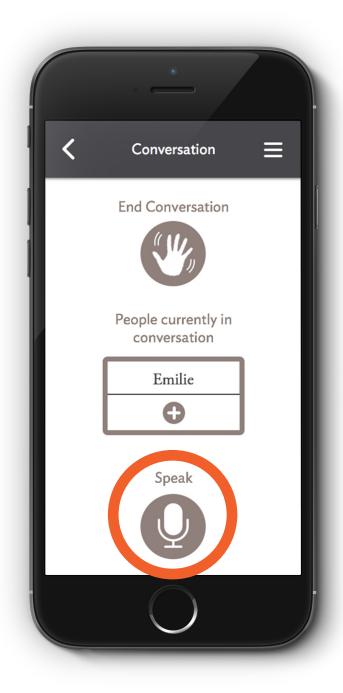

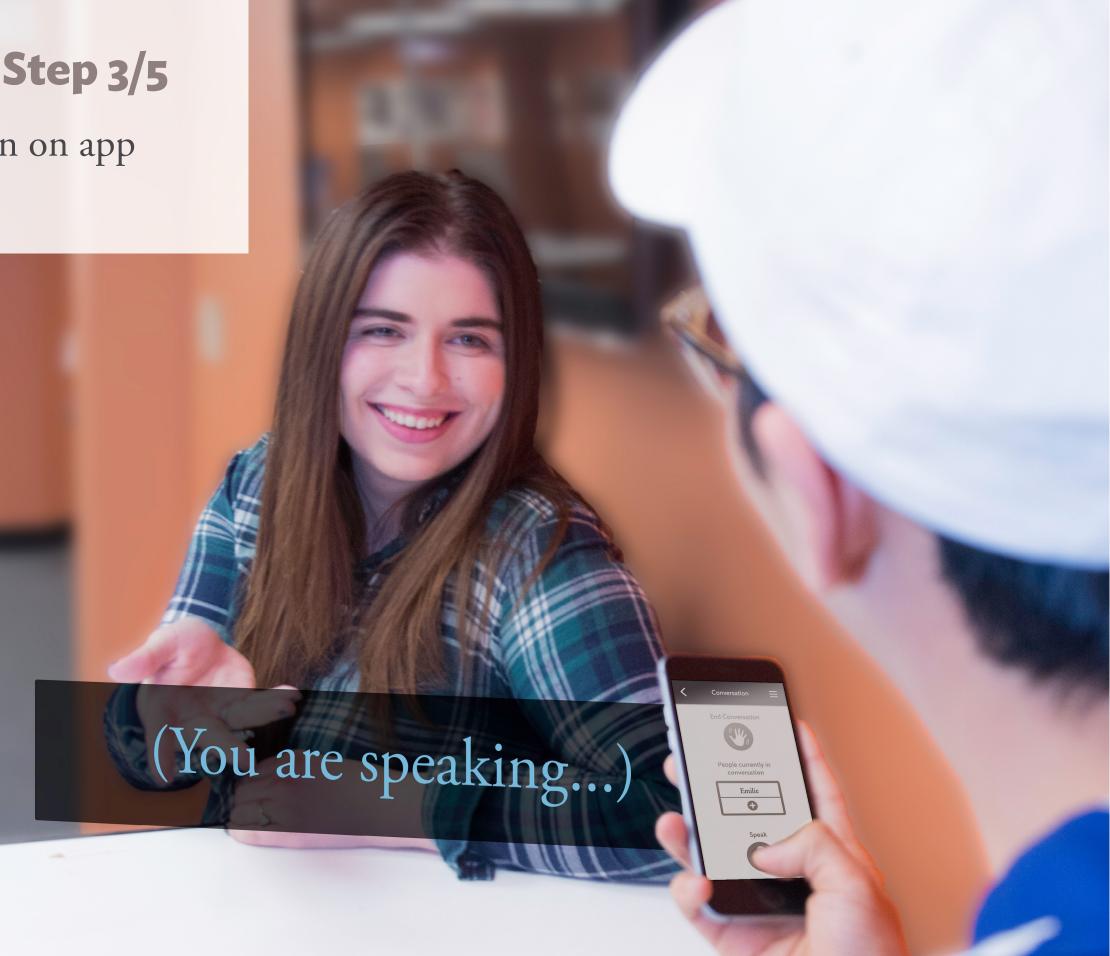

#### Task Flow 1 - One Person - Step 4/5

Caption translates user's intentional thoughts from Broca's area sensor (1) and makes them audible to other person via speakers located in the clip (2) on the glasses

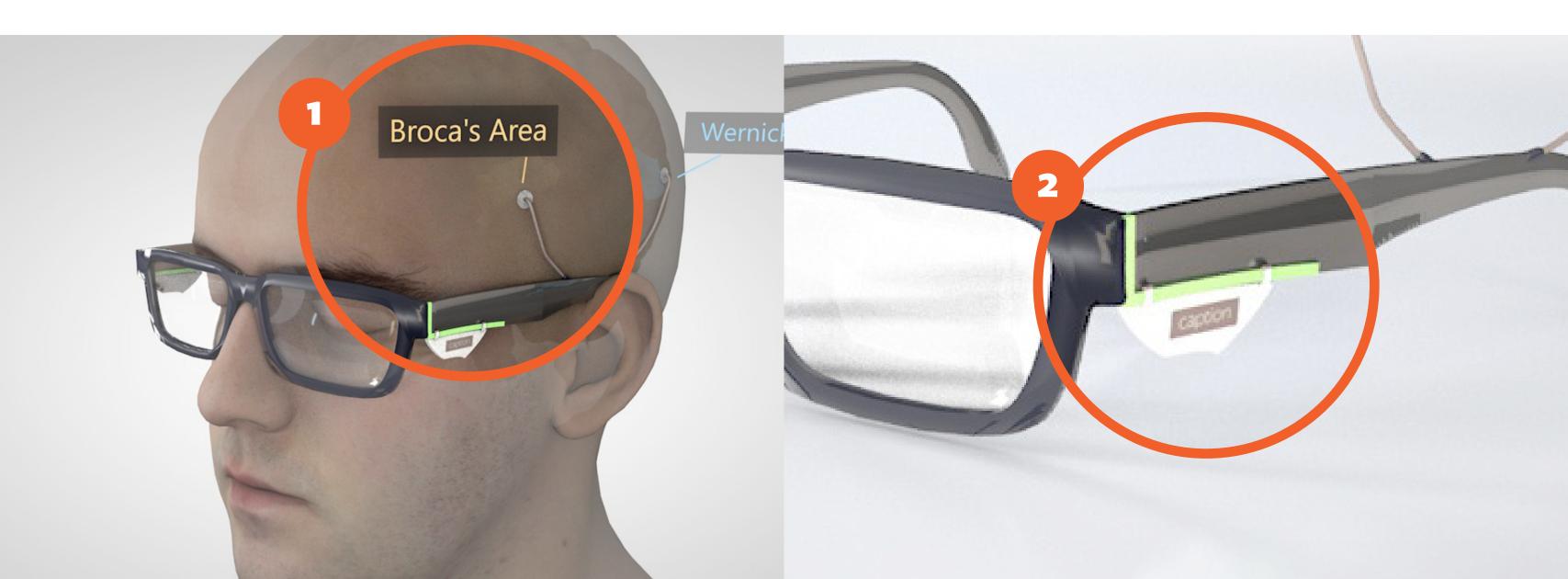

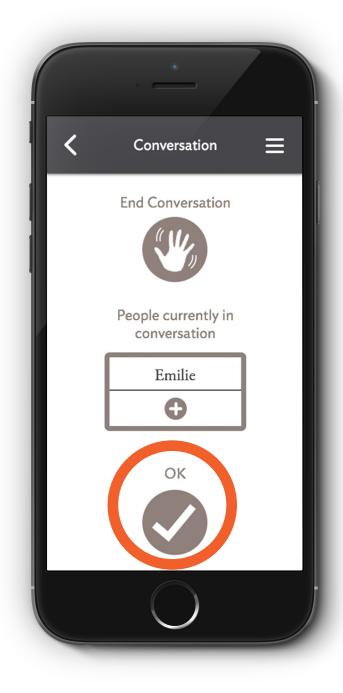

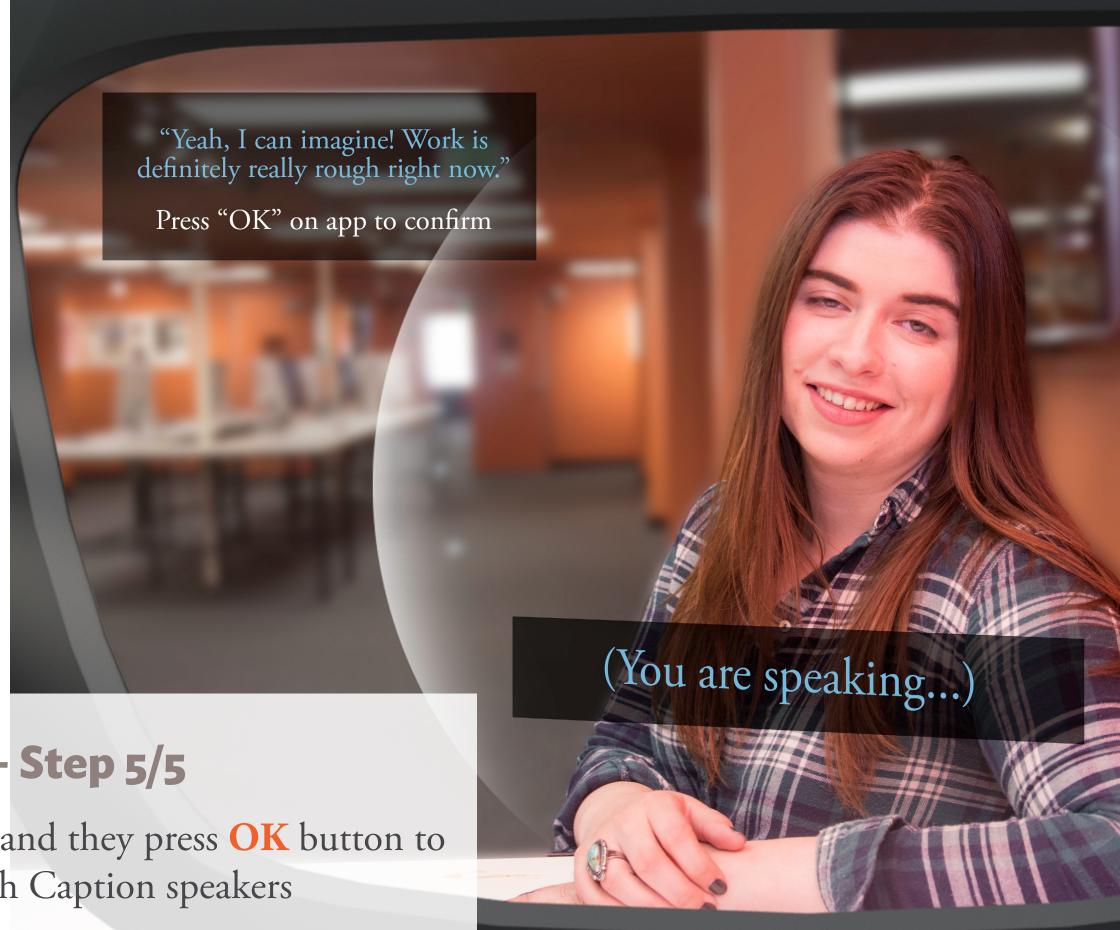

### Task Flow 1 - One Person - Step 5/5

User's thoughts are shown in view and they press **OK** button to confirm and send thoughts through Caption speakers

# Task Flow 2 - Multiple People

Switch Caption translation between two people

Result: Caption changes Caption Box from one participant to the other

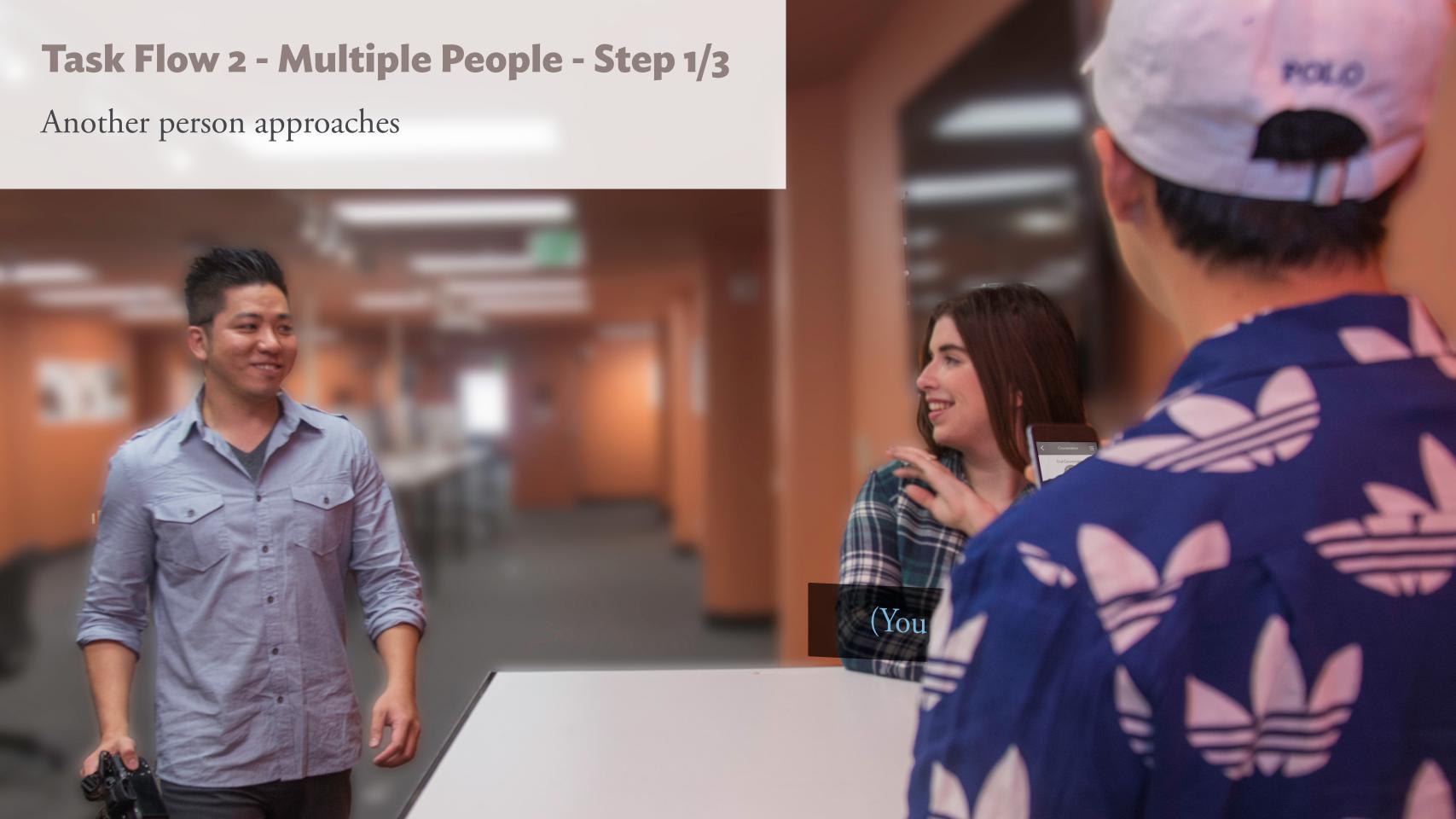

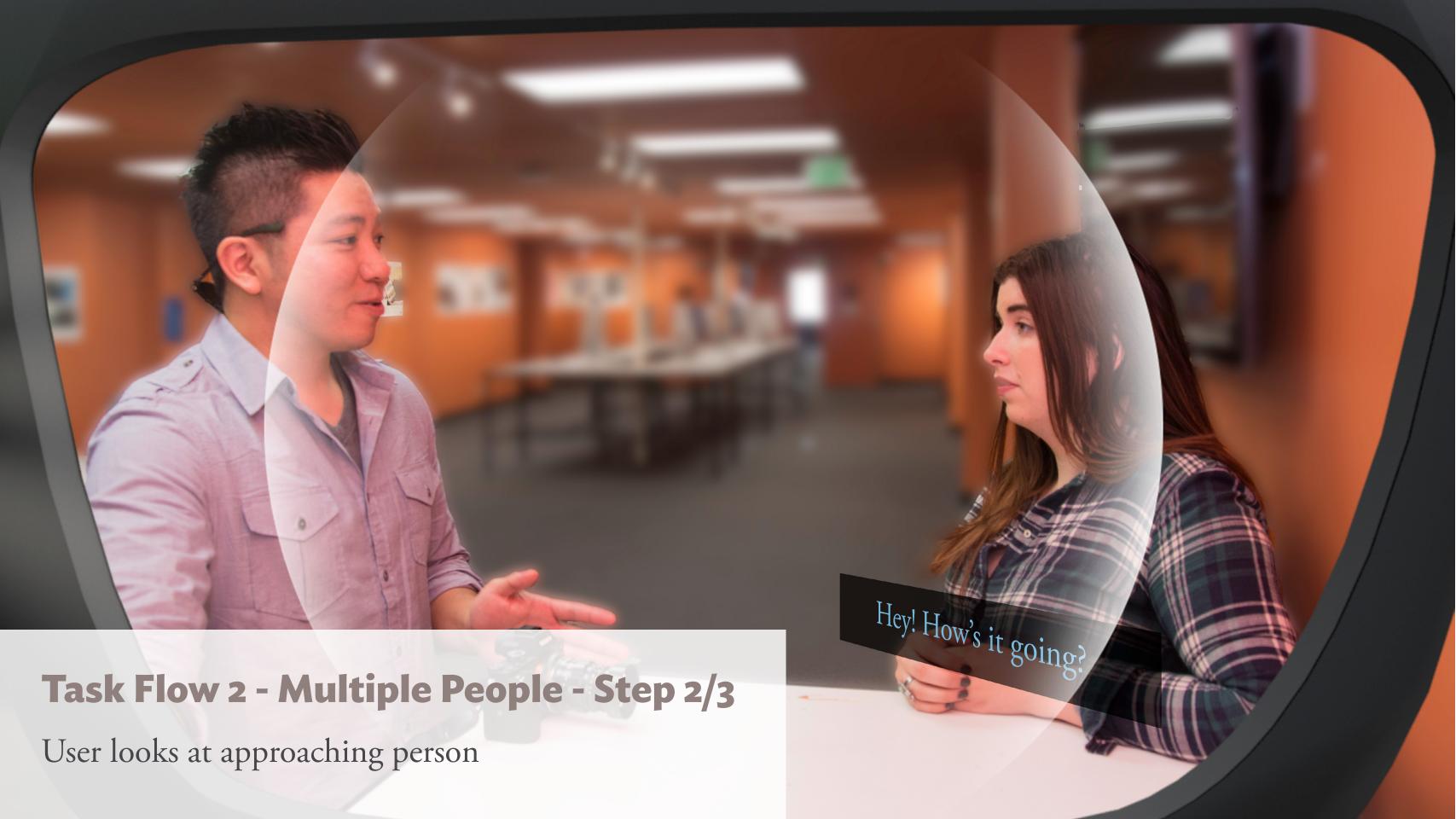

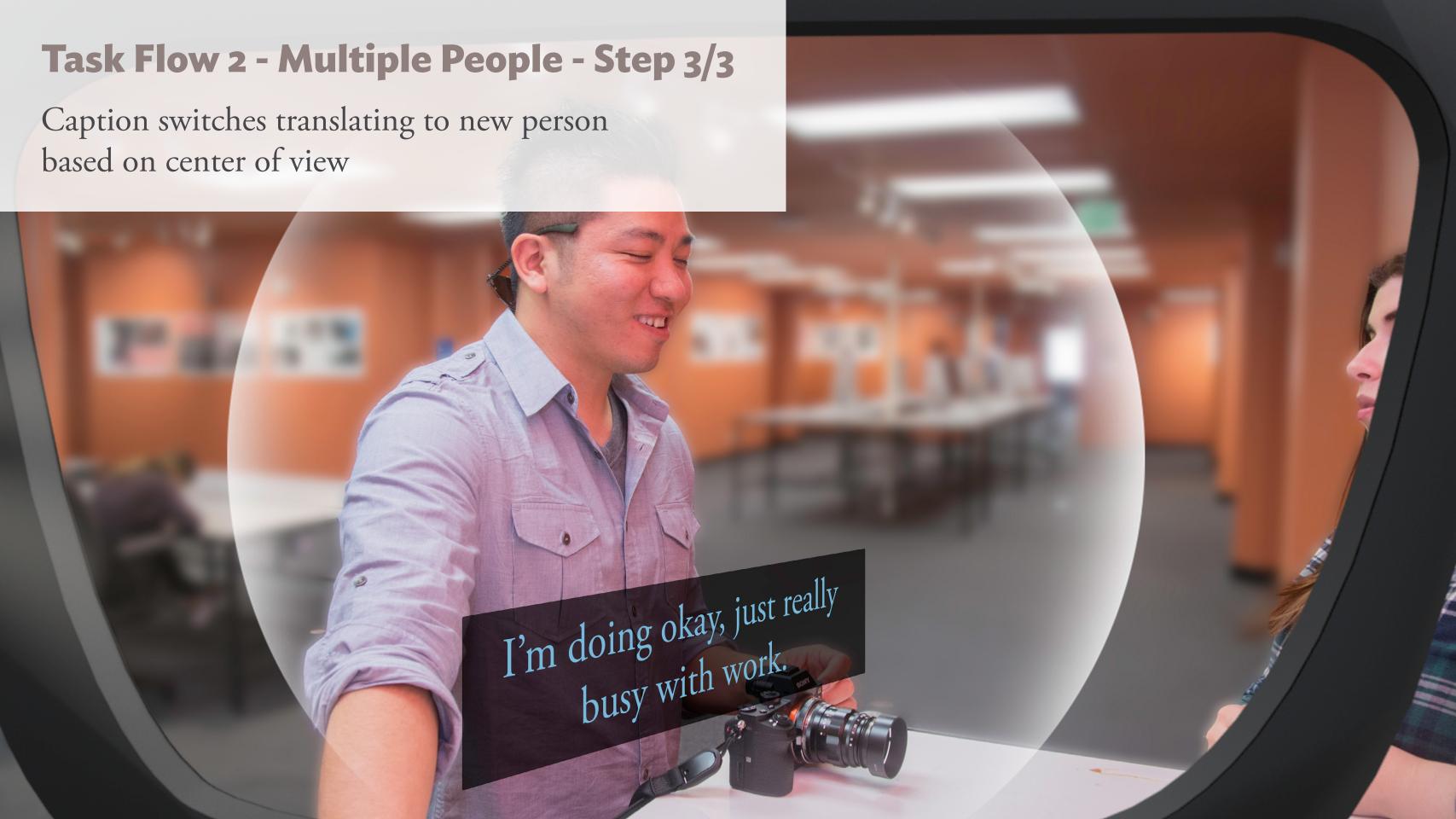

## Task Flow 3 - Conversation Setup

Setup a static conversation between multiple people

Result: User is able to set up a conversation with static Caption Boxes for participants

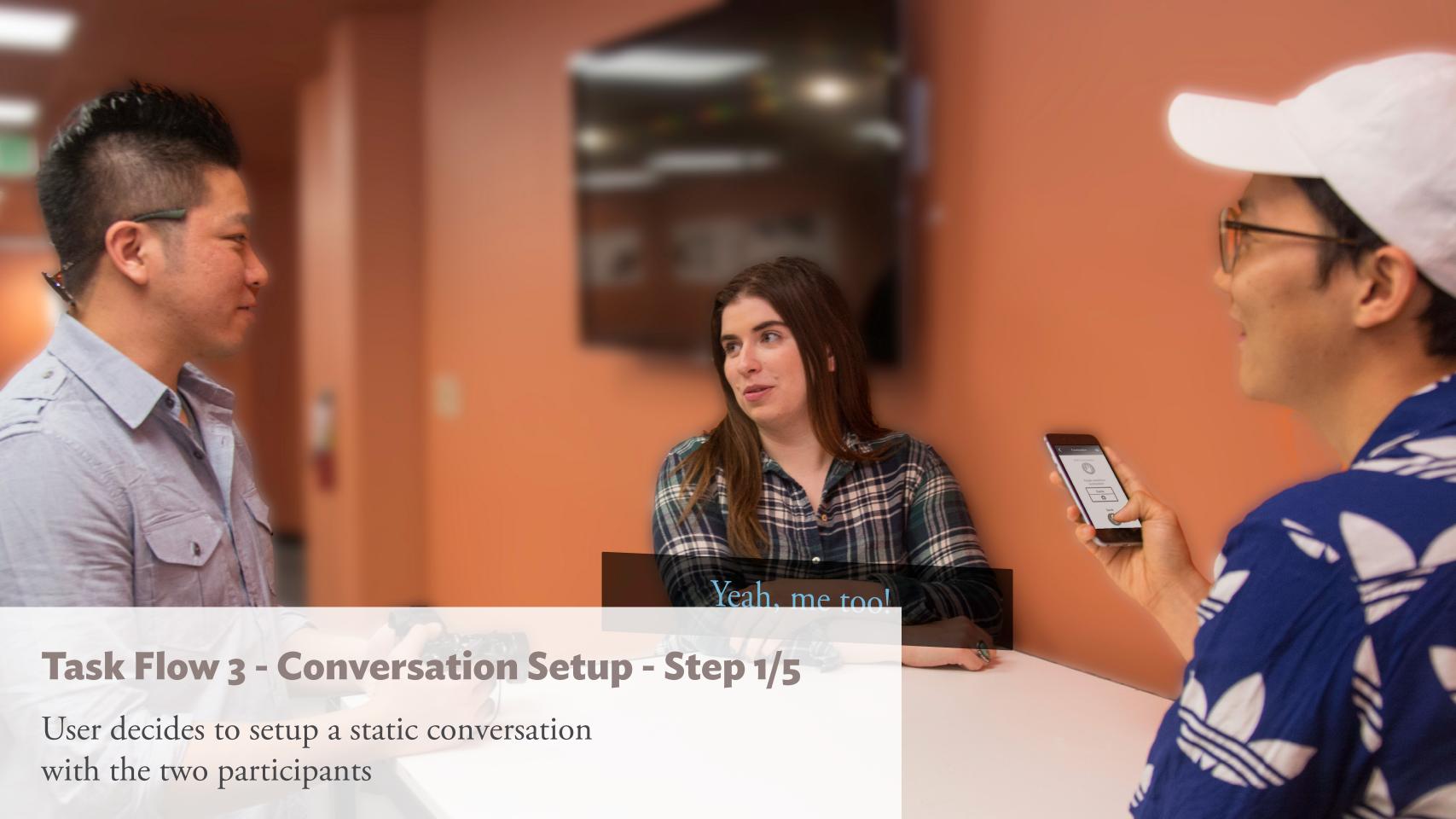

### Task Flow 3 - Conversation Setup - Step 2/5

User presses Add Participant button from Conversation Screen

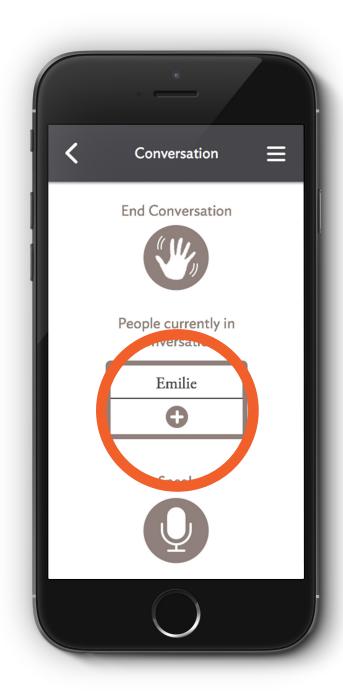

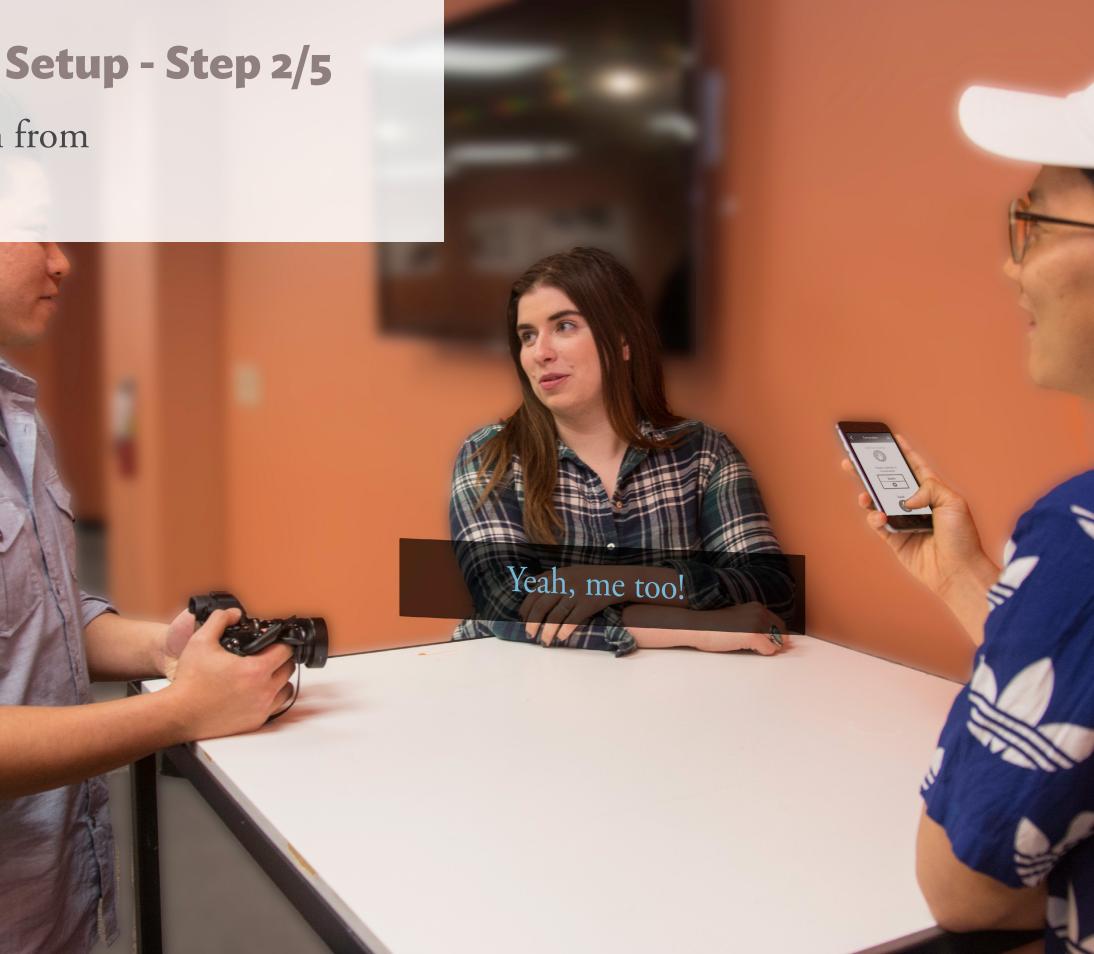

#### Task Flow 3 - Conversation Setup - Step 3/5

App goes to Add Participant Screen and user taps on the **person** they want to add to the conversation

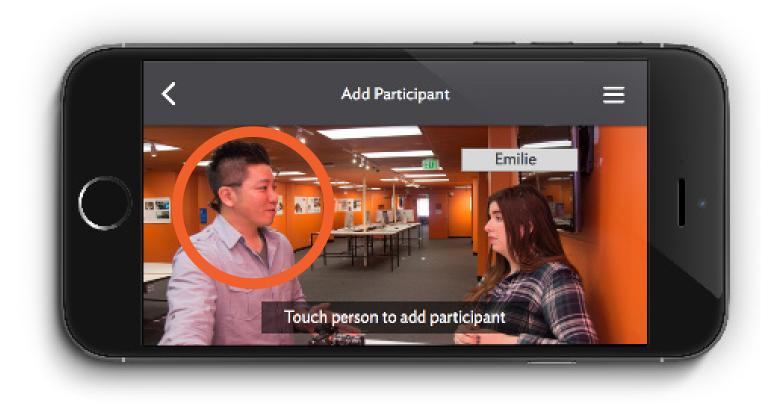

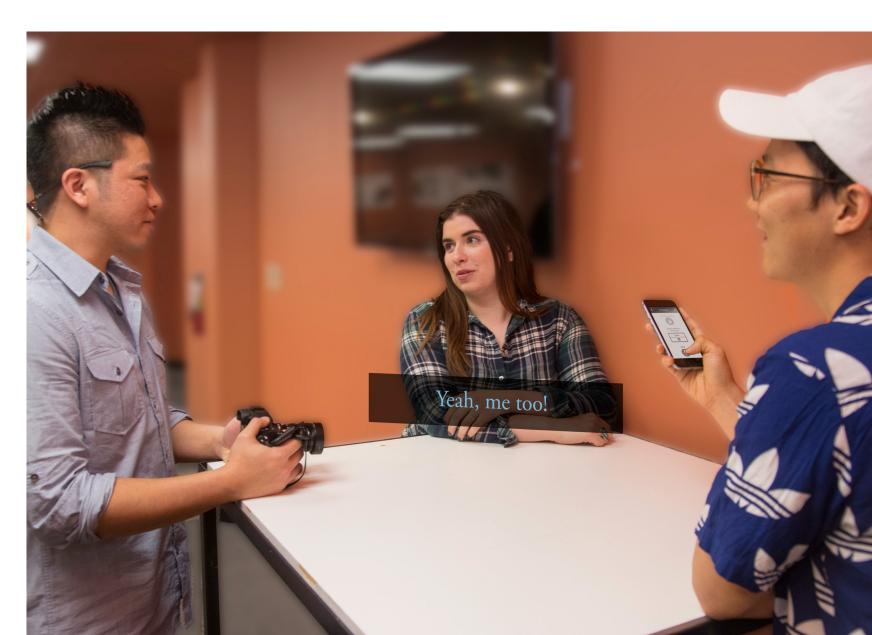

#### **Task Flow 3 - Conversation Setup - Step 4/5**

User types the name of the new participant

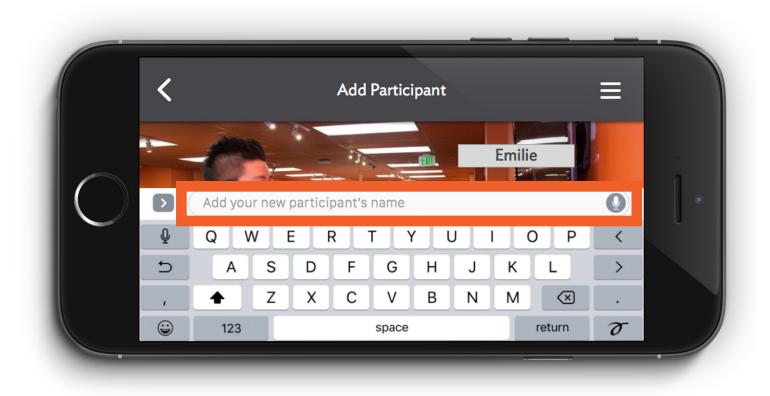

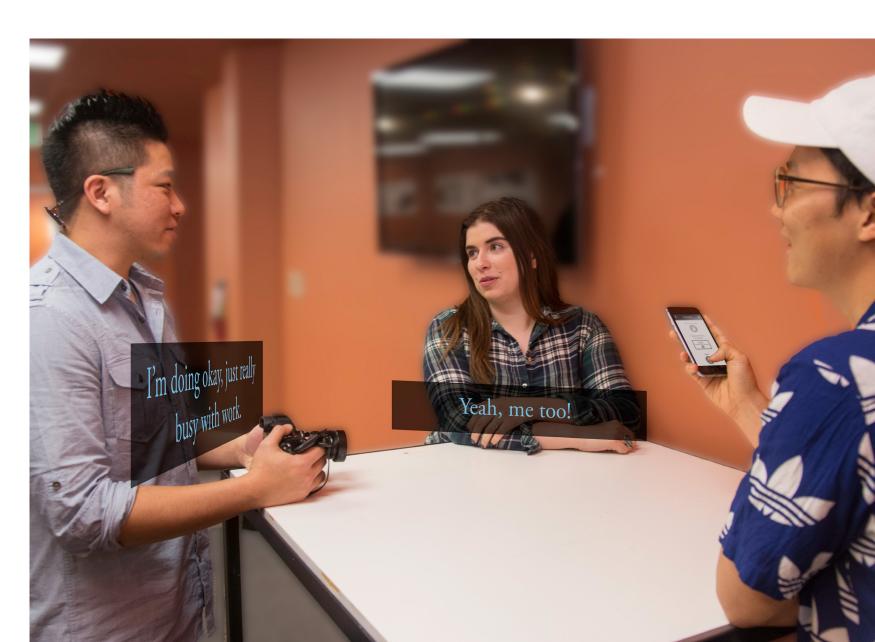

#### Task Flow 3 - Conversation Setup - Step 5/5

App applies label to new participant in app and places static Caption box in front of new participant

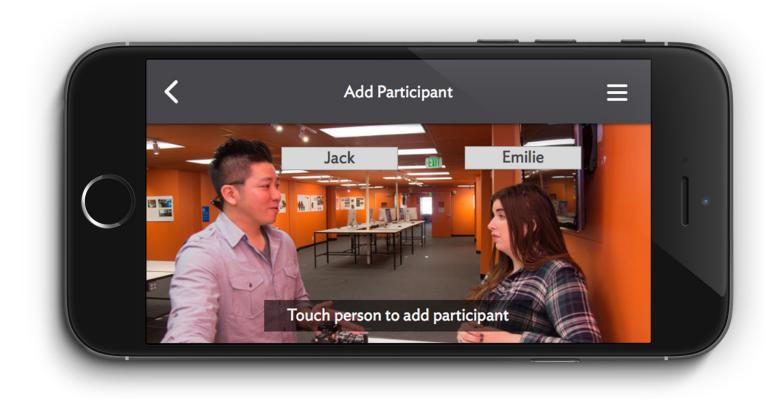

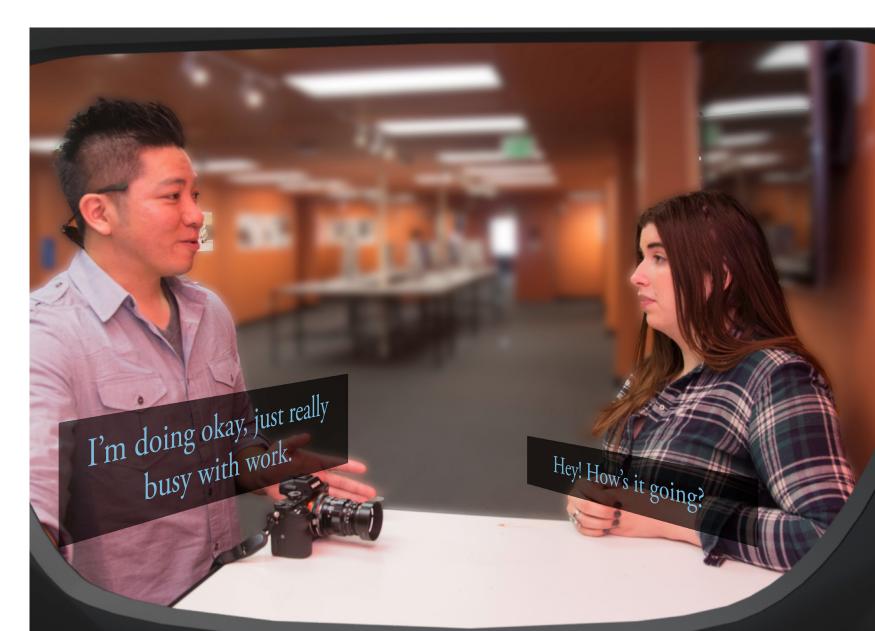

# Caption Interface

### **App Wireframe**

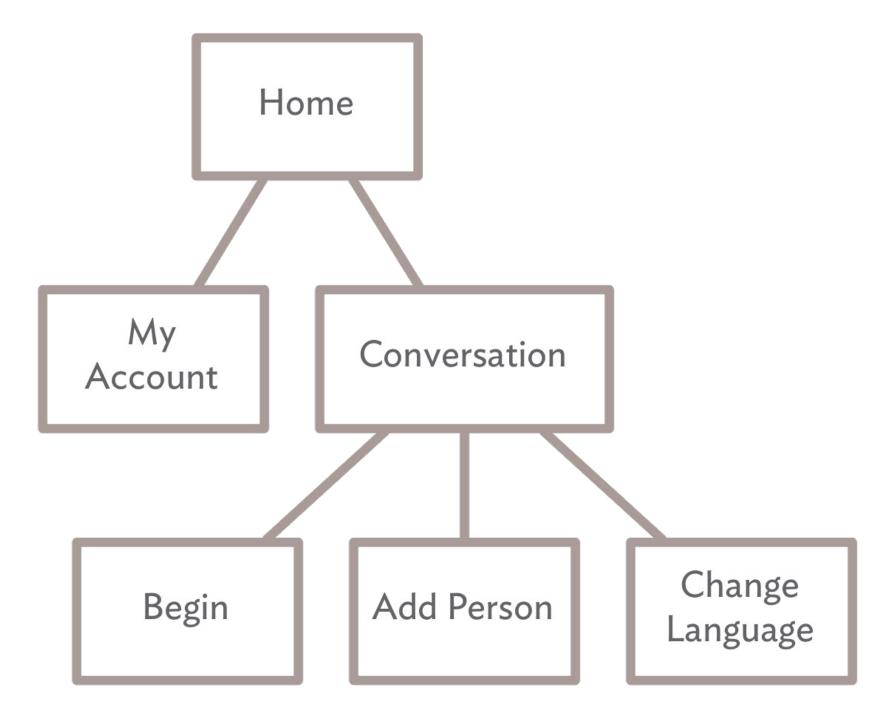

#### **High Fidelity App Screens**

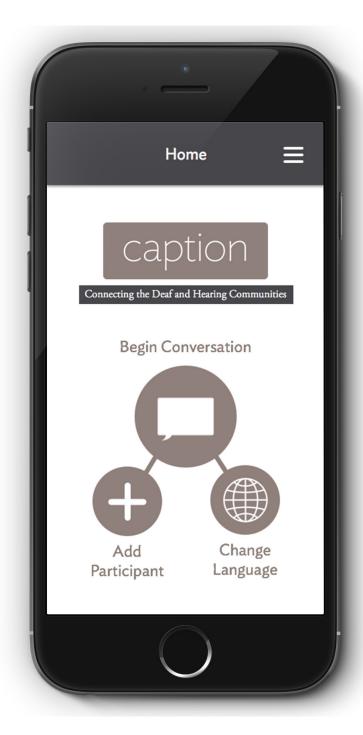

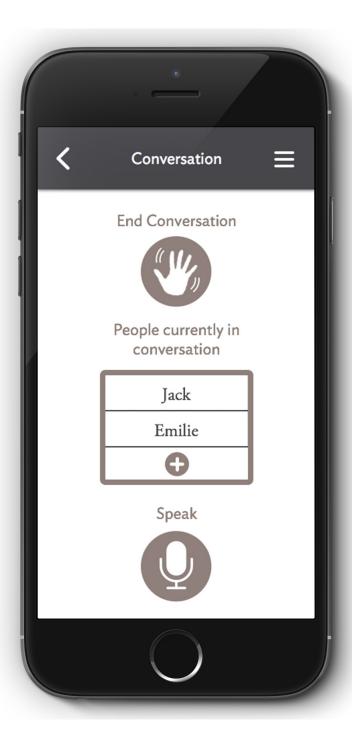

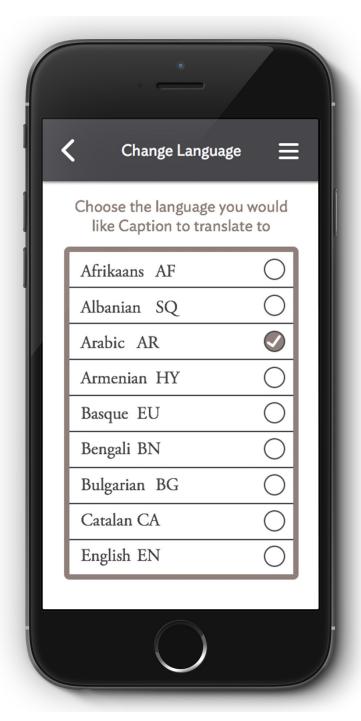

#### **High Fidelity App Screens**

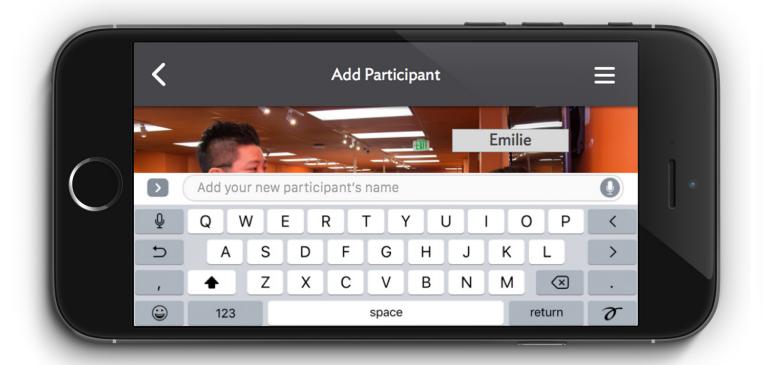

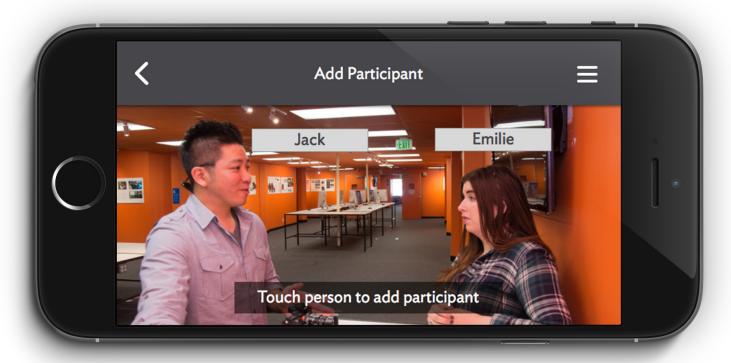

### Headset Breakdown

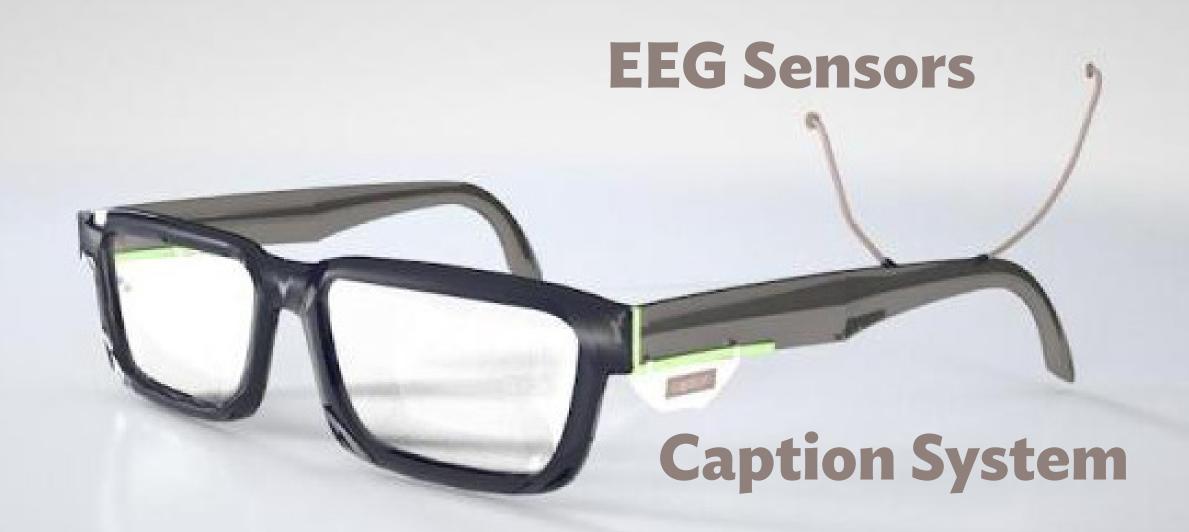

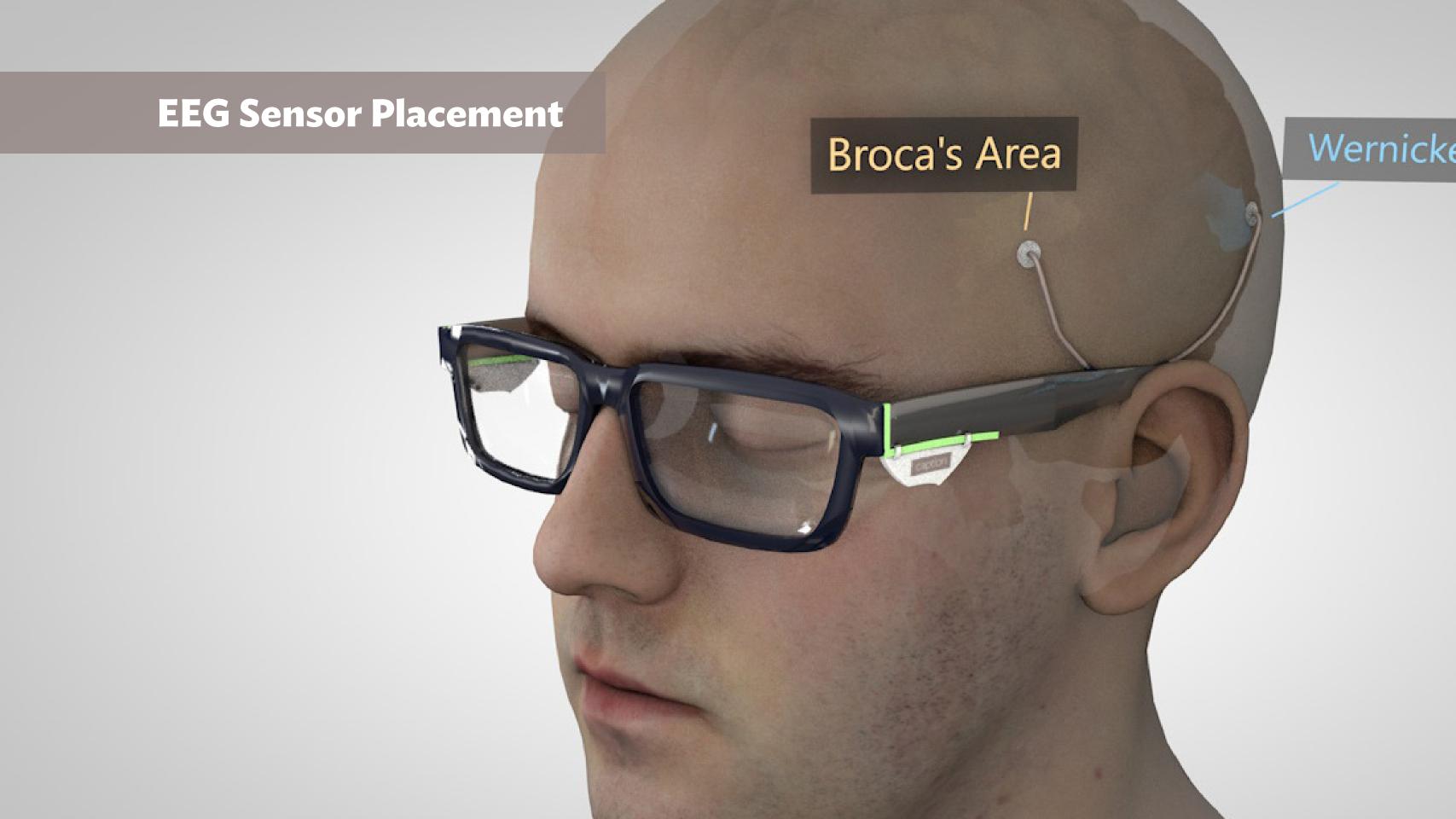

#### **Concept Video**

## **Concept Video Link**

# Thank You